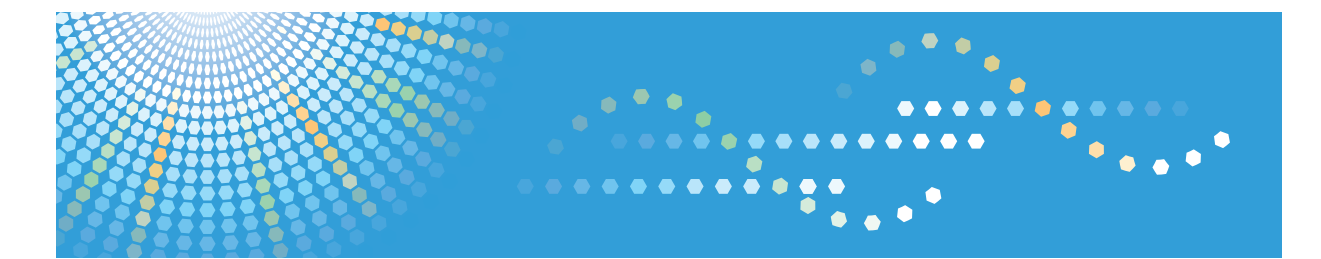

# InfoPrint SP 8200

# ソフトウェアガイド

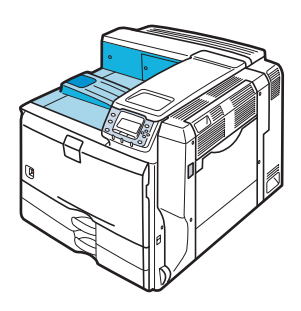

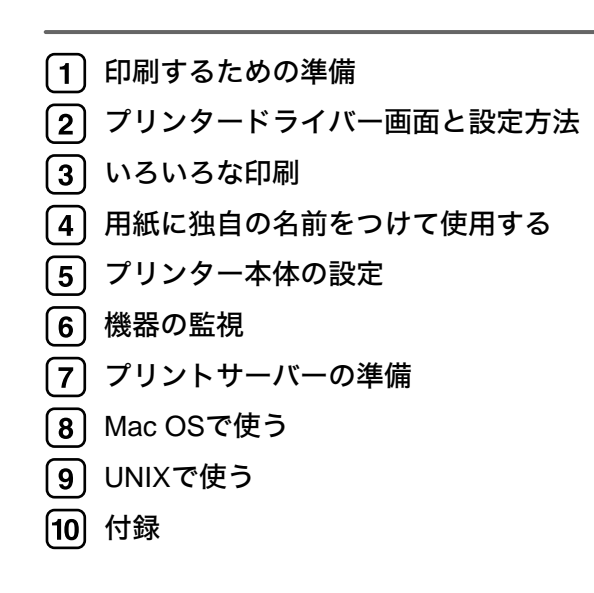

ご使用の前に、この使用説明書を最後までよくお読みの上、正しくお使いください。また、この使用説明書が必要になったとき、 すぐに利用できるように保管してください。安全に正しくお使いいただくために、操作の前には必ず『ハードウェアガイド』「安 全上のご注意」をお読みください。

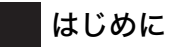

このたびは本製品をお買い上げいただき、ありがとうございます。

この使用説明書は、製品の正しい使い方や使用上の注意について記載してあります。ご使用の前に、この使用説 明書を最後までよくお読みの上、正しくお使いください。また、この使用説明書が必要になったとき、すぐに利 用できるように保管してください。

インフォプリント • ソリューションズ • ジャパン株式会社

このプリンター、ドライバーおよびユーティリティは、株式会社リコーより提供を受けております。

なお、本文中に記載されています商品名などは、以下のように読み替えてください。

- リコー => インフォプリント

 $-$  IPSiO  $=$  > InfoPrint

- Ridoc IO Navi => Network Monitor for Client

 $-$  Ridoc IO Admin  $=$  > Network Monitor for Admin

付属の CD-ROM には、HTML 形式の使用説明書は収録されていません。また、冊子のハードウェアガイドは同梱 されていません。付属の CD-ROM に収録されている PDF 形式の使用説明書を参照してください。

InfoPrint SP 8200 では、以下のオプションは設定されていません。

- VM カード / エミュレーションカード / マルチエミュレーションカード / PDF ダイレクトプリントカード / BMLinkS モジュール

- 3000 枚一穴対応フィニッシャー / 紙揃えユニット / 専用テーブル / 小サイズ用紙対応カセット

- 拡張無線 LAN ボード / IC カード認証 / インターフェースケーブル

- 暗号化通信の機能に、保存用 SD カードは不要です。

InfoPrint SP 8200 では、Ridoc Desk Navigator に含まれる Ridoc IO Navi のみを Network Monitor for Client として提 供しています。その他の機能は使用できません。また、イラスト画面などで、表示が異なる場合があります。

Ricoh、Ricoh ロゴは、株式会社リコーの日本およびその他の国における登録商標。当社は同社から使用許諾を受 けて使用しています。InfoPrint Solutions Company は、InfoPrint Solutions Company, LLC の米国およびその他の国 における商標。InfoPrint は、株式会社リコーの米国およびその他の国における登録商標。当社は同社から使用許諾 を受けて使用しています。

### 複製、印刷が禁止されているもの

本機を使って、何を複製、印刷してもよいとは限りません。法律により罰せられることもありますので、ご注意 ください。

- 1) 複製、印刷することが禁止されているもの
	- (見本と書かれているものでも複製、印刷できない場合があります。)
	- ・紙幣、貨幣、銀行券、国債証券、地方債券など
	- ・日本や外国の郵便切手、印紙

#### (関係法律)

- ・紙幣類似証券取締法
- ・通貨及証券模造取締法
- ・郵便切手類模造等取締法
- ・印紙等模造取締法
- ・(刑法 第148条 第162条)
- 2) 不正に複製、印刷することが禁止されているもの
	- ・外国の紙幣、貨幣、銀行券
	- ・株券、手形、小切手などの有価証券
	- ・国や地方公共団体などの発行するパスポート、免許証、許可証、身分証明書などの文書または図画
	- ・個人、民間会社などの発行する定期券、回数券、通行券、食券など、権利や事実を証明する文書または図画 (関係法律)

・刑法 第149条 第155条 第159条 第162条

・外国ニ於テ流通スル貨幣紙幣銀行券証券偽造変造及模造ニ関スル法律

3) 著作権法で保護されているもの

著作権法により保護されている著作物(書籍、音楽、絵画、版画、地図、図面、映画および写真など)を複 製、印刷することは、個人または家庭内その他これに準ずる限られた範囲内で使用する目的で複製、印刷す る場合を除き、禁止されています。

# 目次

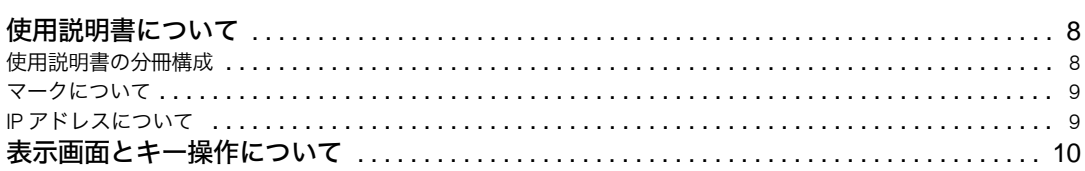

## 1. 印刷するための準備

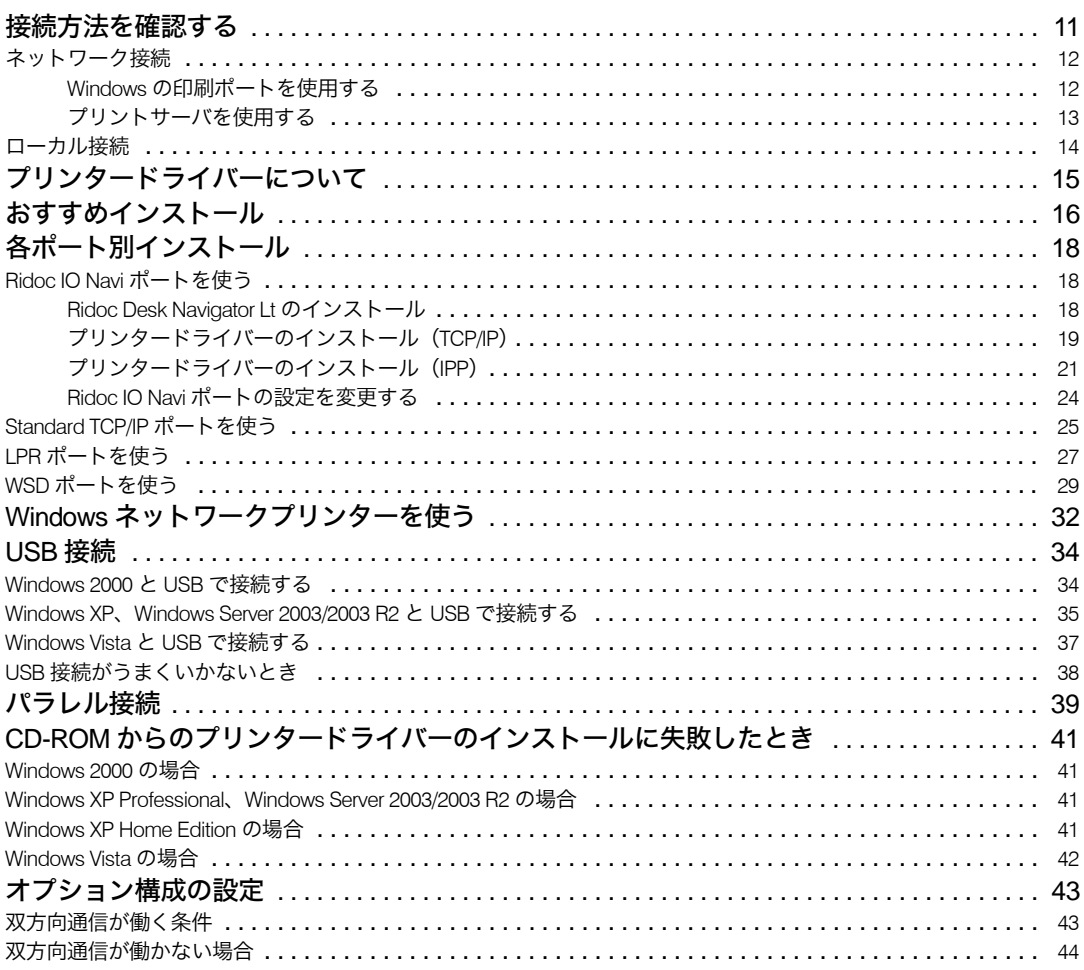

## 2. プリンタードライバー画面と設定方法

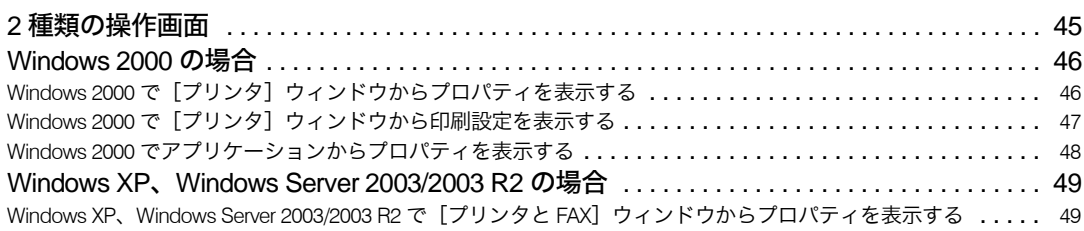

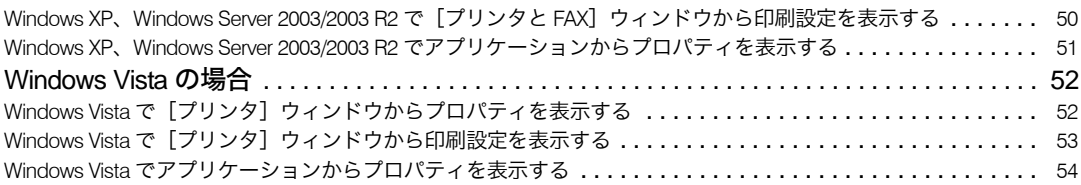

# 3. いろいろな印刷

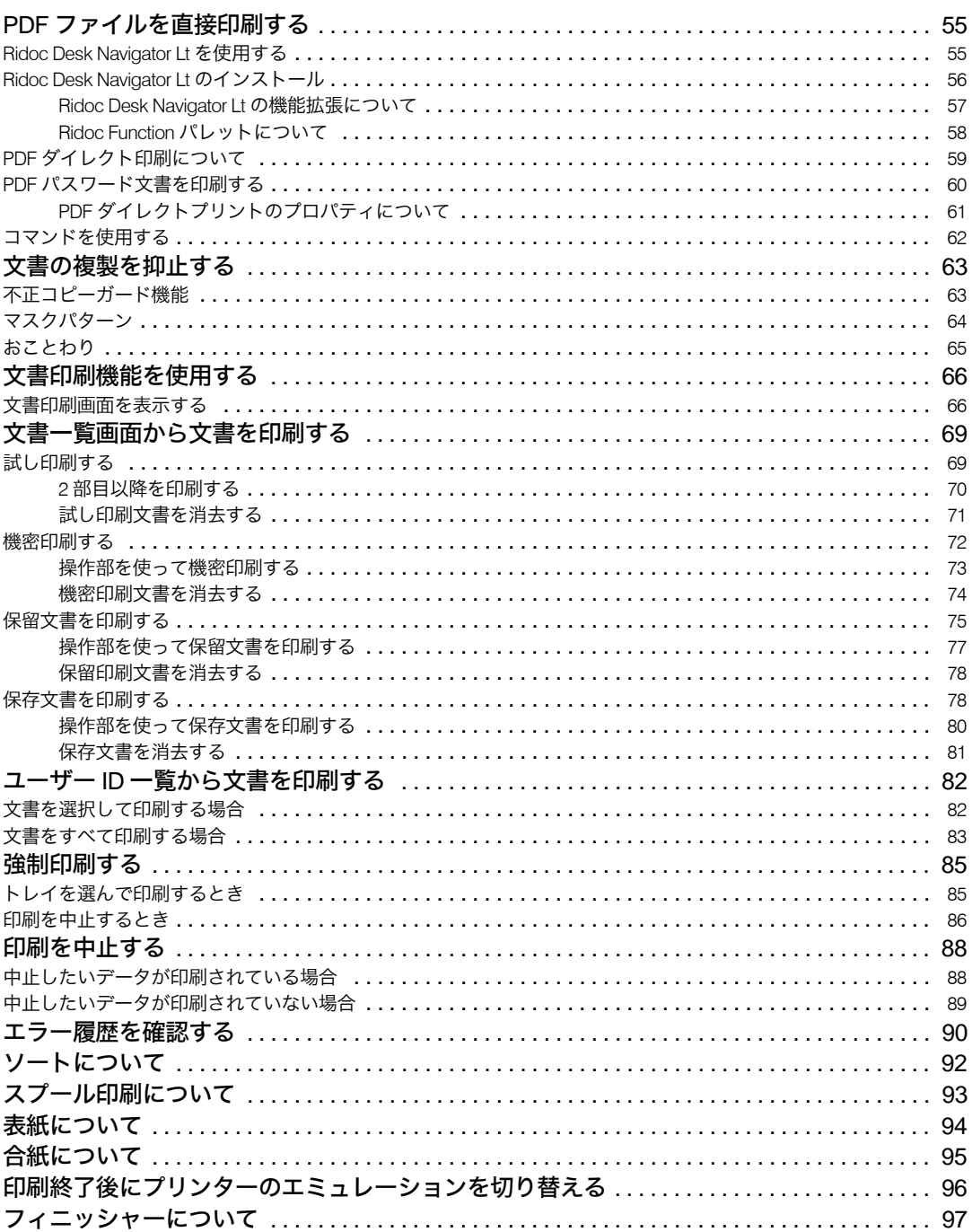

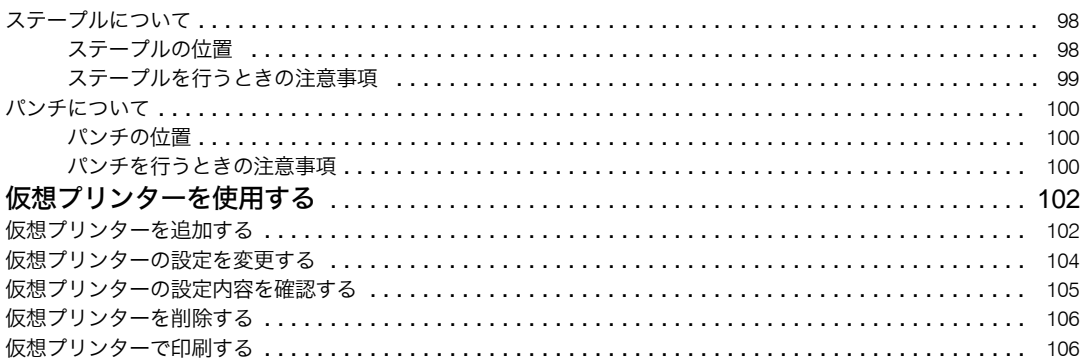

## 4. 用紙に独自の名前をつけて使用する

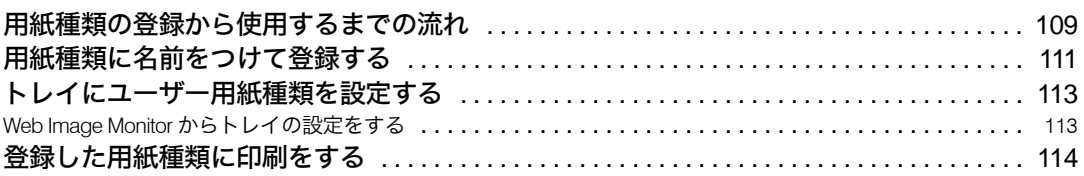

## 5. プリンター本体の設定

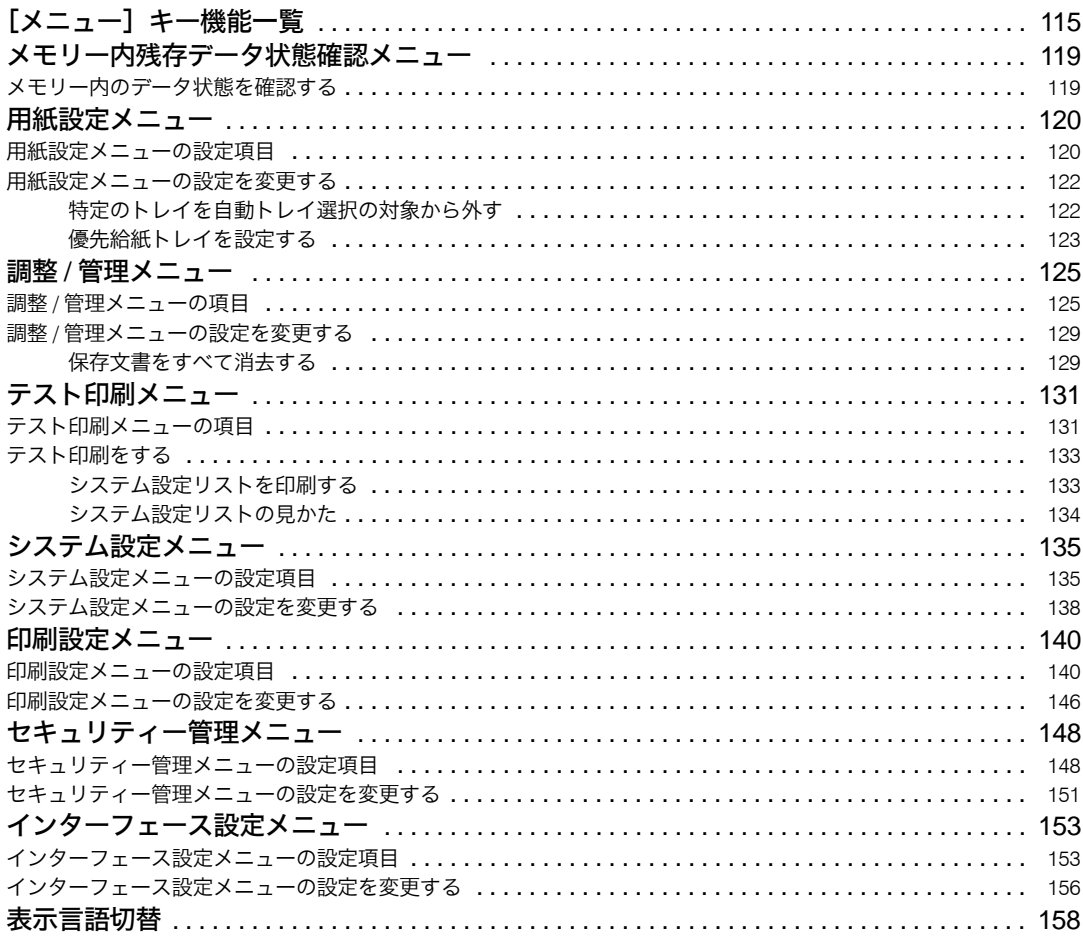

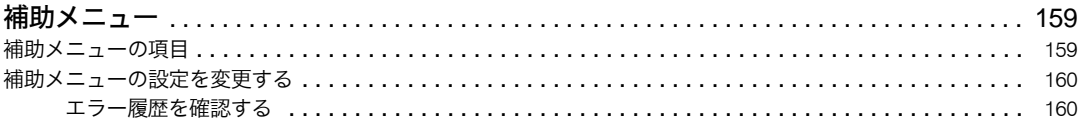

### 6. 機器の監視

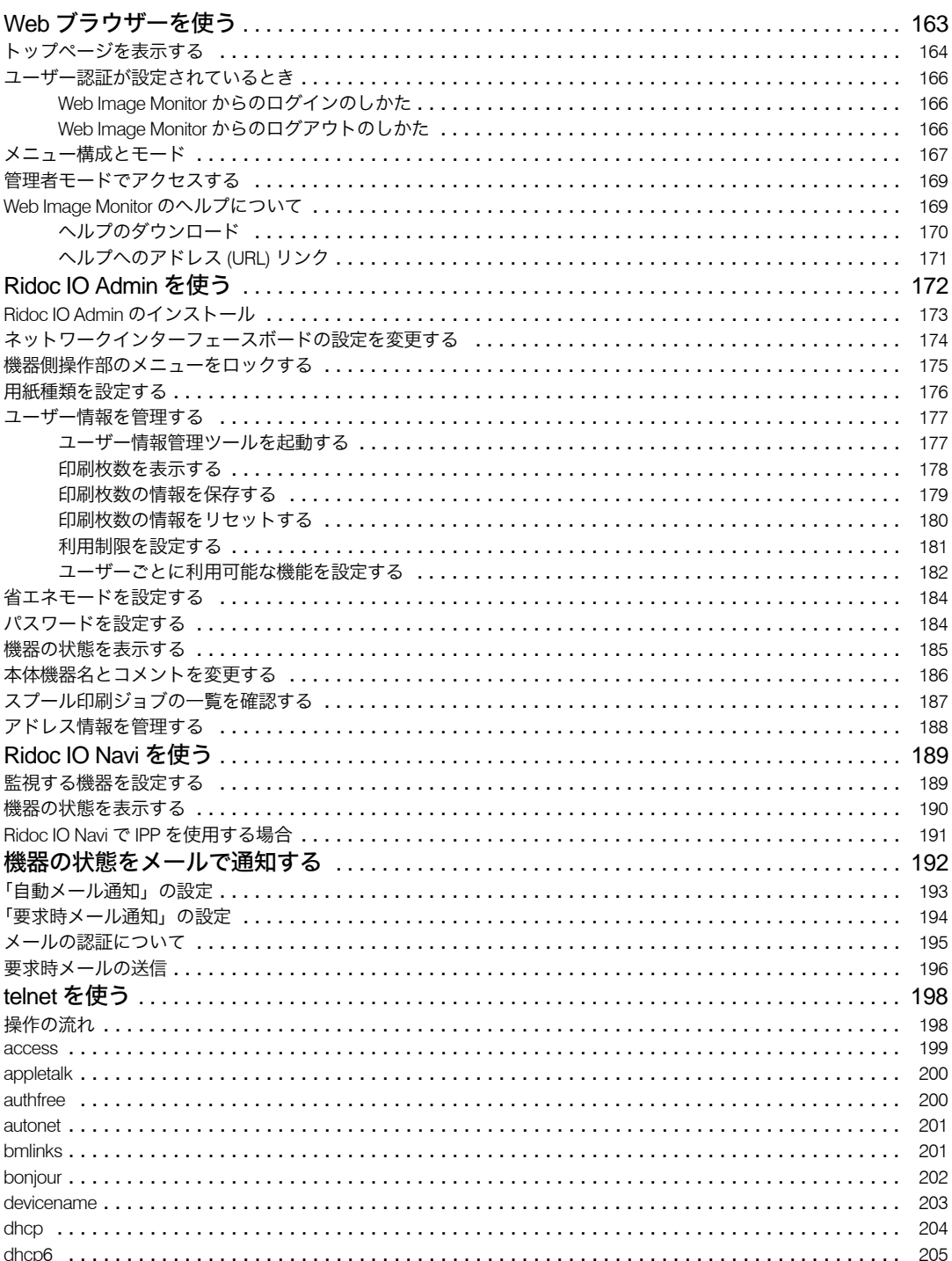

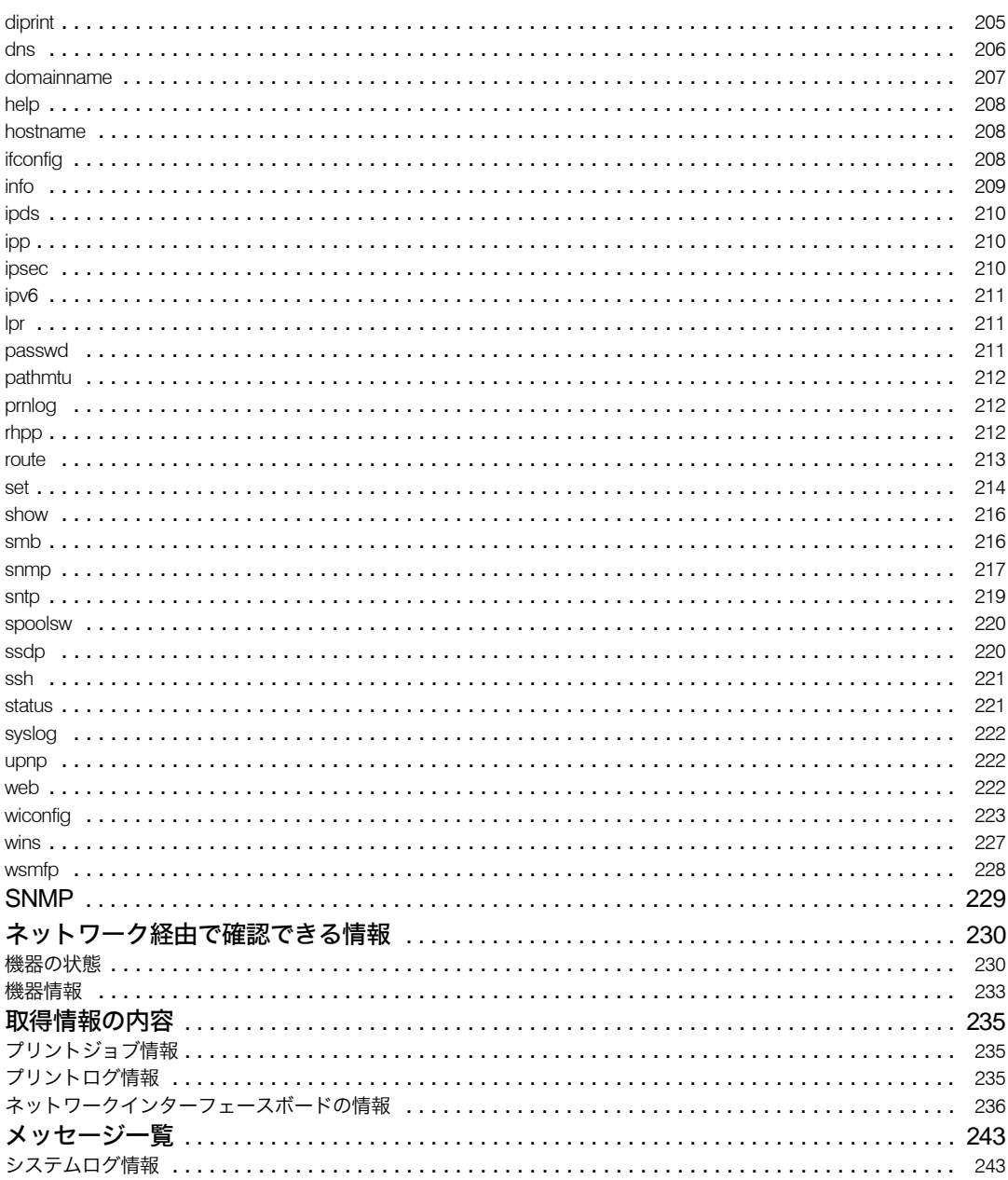

### 7. プリントサーバーの準備

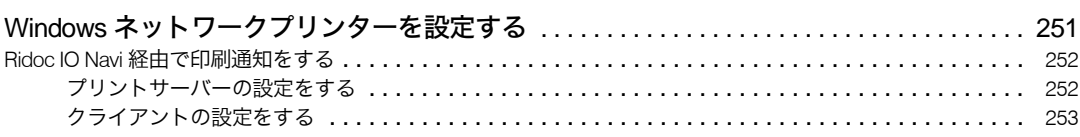

# 8. Mac OS で使う

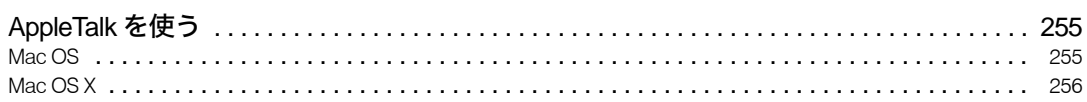

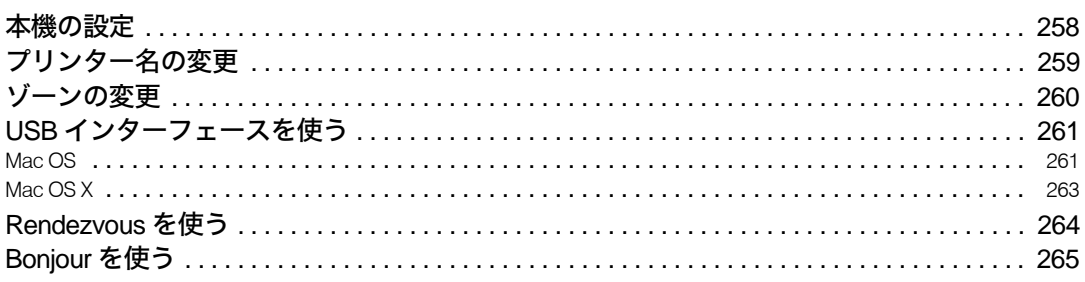

# 9. UNIX で使う

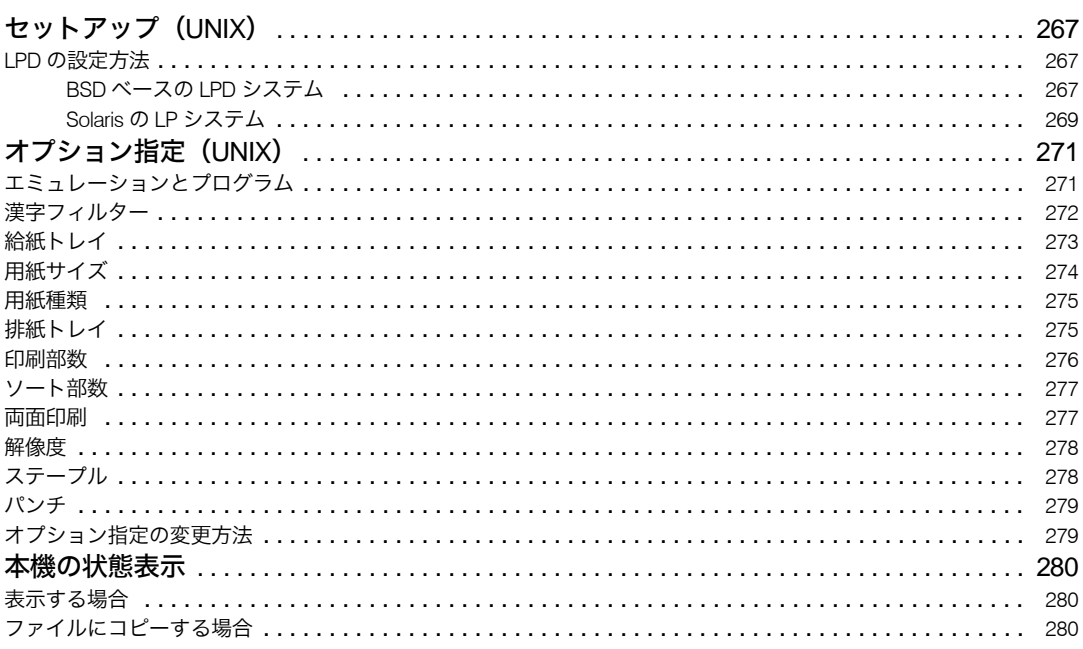

# 10. 付録

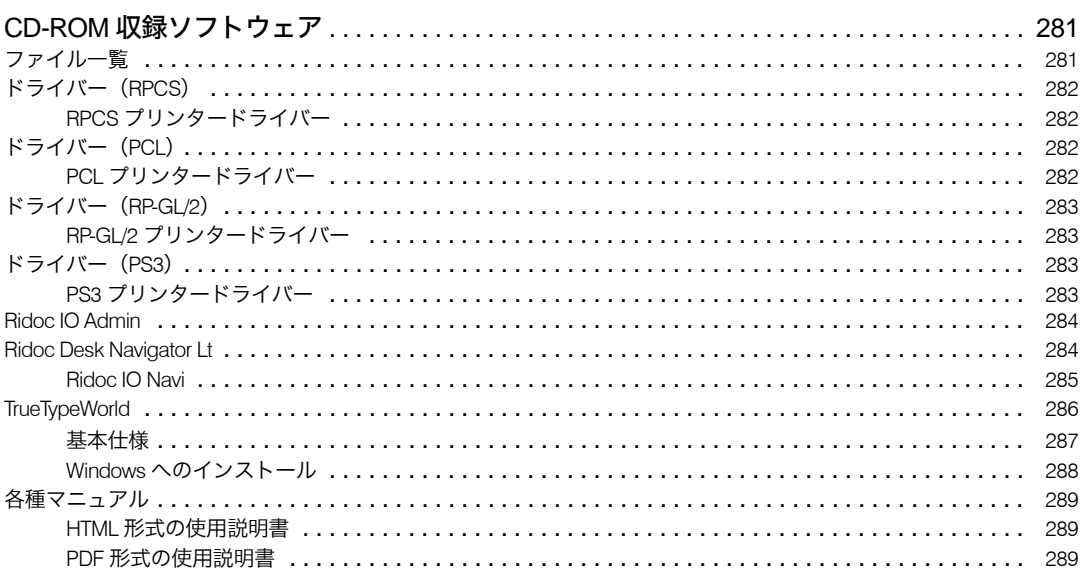

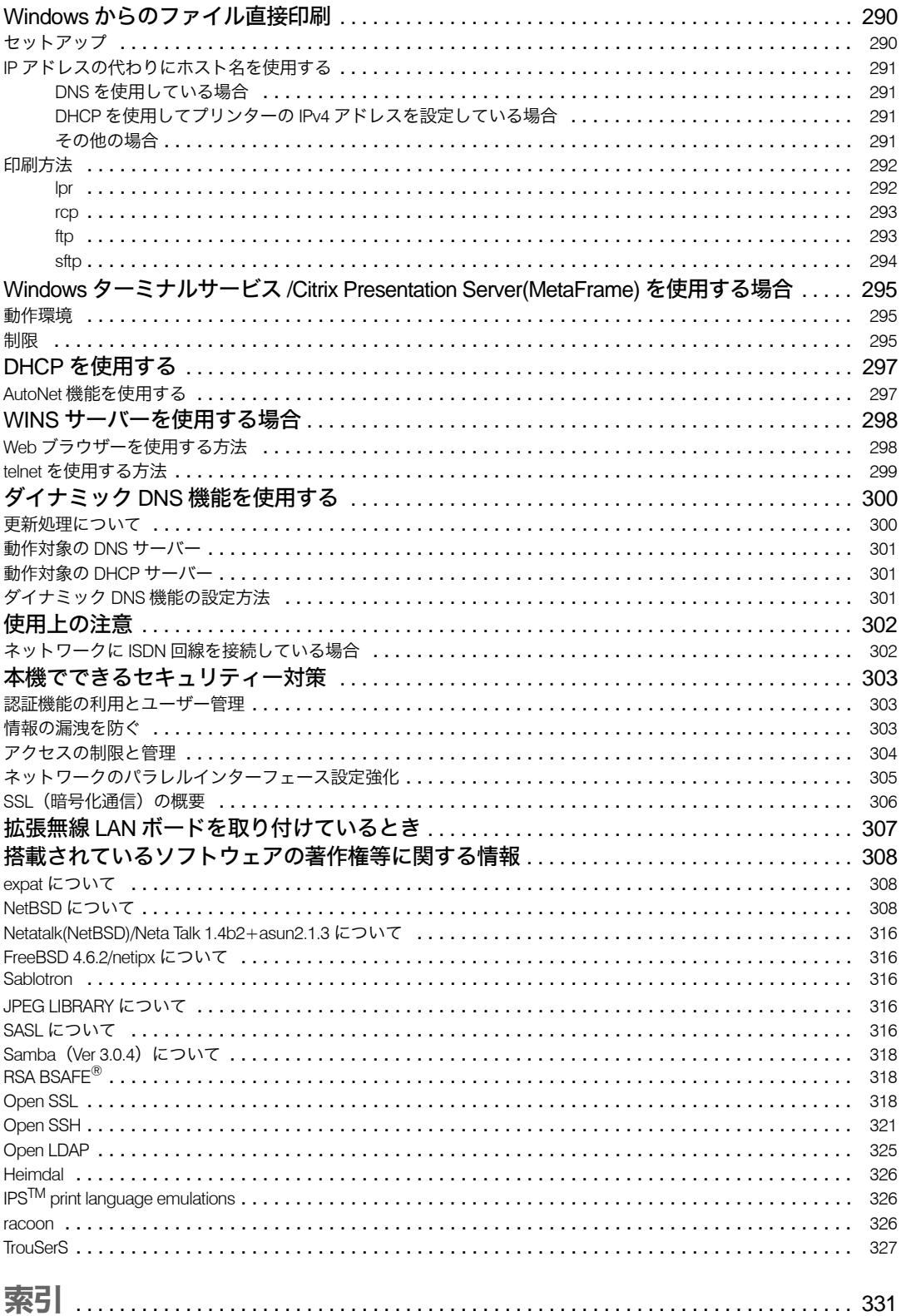

# 使用説明書について

本機には、紙の使用説明書と電子の使用説明書(HTML 形式 /PDF 形式)が用意されています。 電子の使用説明書は、CD-ROM に収録されています。電子の使用説明書の開きかたや使い かたについては、『ハードウェアガイド』を参照してください。 本機を使用するためにお読みいただく使用説明書と内容は以下のとおりです。

# 使用説明書の分冊構成

お使いになる目的に応じて、必要な使用説明書をお読みください。

♦ かんたんセットアップ

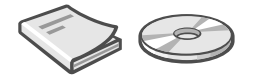

本機に同梱されています。プリンターを梱包箱から取り出し、パソコンと接続、プリン タードライバーをインストールするまでの手順を説明しています。

クイックガイド

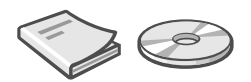

本機に同梱されています。困ったときの対処方法や、消耗品の交換などについて説明し ています。困ったときにすばやく対処できるよう、プリンターの近くに常備しておいて ください。

ハードウェアガイド

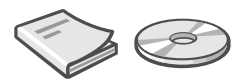

本機に同梱されています。オプションの接続方法や用紙に関する情報、消耗品の交換手 順、印刷がはじまらないとき・思いどおりに印刷できないときの解決方法、紙づまりの 処置など、本機を使用する上で重要な情報がまとめられています。必要に応じてご活用 ください。また、付属の CD ROM には、同内容の電子の使用説明書が収録されています。

◆ ソフトウェアガイド (本書)

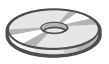

付属の CD ROM に、電子の使用説明書が収録されています。プリンタードライバーのイ ンストール手順や設定方法を説明しています。使用しているパソコンに対応する部分を お読みください。

#### セキュリティーガイド

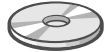

付属の CD ROM に、PDF 形式の電子の使用説明書が収録されています。管理者向けの説 明書です。本機を不正な使用やデータの改ざんといった脅威から守るための方法、各管 理者の設定方法、ユーザー認証の設定方法などについて説明しています。セキュリティー 強化機能や認証の設定を行う前に必ずお読みください。

#### 4 補足

<sup>z</sup> HTML 形式の使用説明書は Web ブラウザーでご覧いただけます。

<sup>z</sup> PDF形式の使用説明書を表示するには、Adobe Acrobat Reader/Adobe Readerが必要です。

## マークについて

本書で使われているマークには次のような意味があります。

#### ☆重要

機能をご利用になるときに留意していただきたい項目を記載しています。紙づまり、原稿 破損、データ消失などの原因になる項目も記載していますので、必ずお読みください。

4 補足

機能についての補足項目、操作を誤ったときの対処方法などを記載しています。

日参照

説明、手順の中で、ほかの記載を参照していただきたい項目の参照先を示しています。 各タイトルの一番最後に記載しています。

 $\lceil$   $\rceil$ 

キーとボタンの名称を示します。

『 』

本書以外の分冊名称を示します。

### IP アドレスについて

本書で「IP アドレス」と表記されている場合は、IPv4 と IPv6 の両環境に対応していること を示しています。お使いの環境に合わせてお読みください。

# 表示画面とキー操作について

表示された画面とキー操作について説明します。 ネットワーク設定時の画面を例に操作キーの操作方法を説明します。

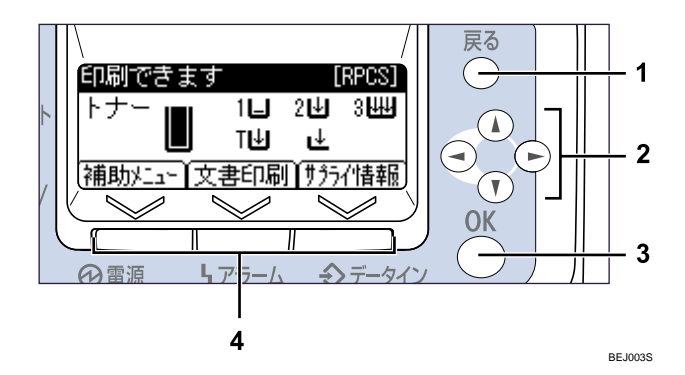

1[戻る]キー

設定を有効にせずに上位の階層に戻るとき、メニューから通常の表示に戻るときに使 用します。

2 スクロールキー

カーソルを上下左右に移動します。 本書で[▲][▼][▶][◀]と表記されているときは、同方向のスクロールキーを押します。

- 3[OK]キー 設定や設定値を確定させるとき、または下位の階層に移動するときに使用します。
- 4 選択キー

画面下部に表示された項目を選ぶときに押します。 本文中で「[補助メニュー]を押します。」と説明されているときは、左の選択キーを 押します。